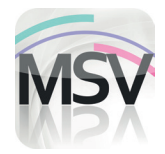

## **MiniScreen Viewer**

## Installationsanleitung

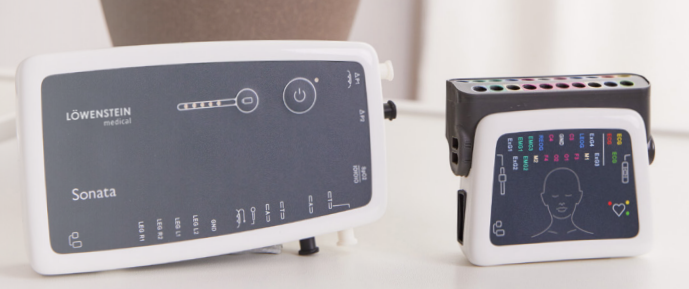

**LÖWENSTEIN** 

medical

## **Sehr geehrte Kundin, sehr geehrter Kunde,**

Sie haben sich für ein schlafdiagnostisches Gerät aus unserem Hause entschieden oder Ihr Gerät kommt aus der Wartung/Reparatur. Entweder Sie haben zusammen mit dem Gerät die Software-CD "MiniScreen Viewer" erhalten oder von uns einen Download-Link zugesandt bekommen. Es ist zwingend notwendig, dass Sie die Software "MiniScreen Viewer" bei sich aktualisieren oder installieren. Bitte gehen Sie dazu gemäß der nachstehenden Anleitung vor.

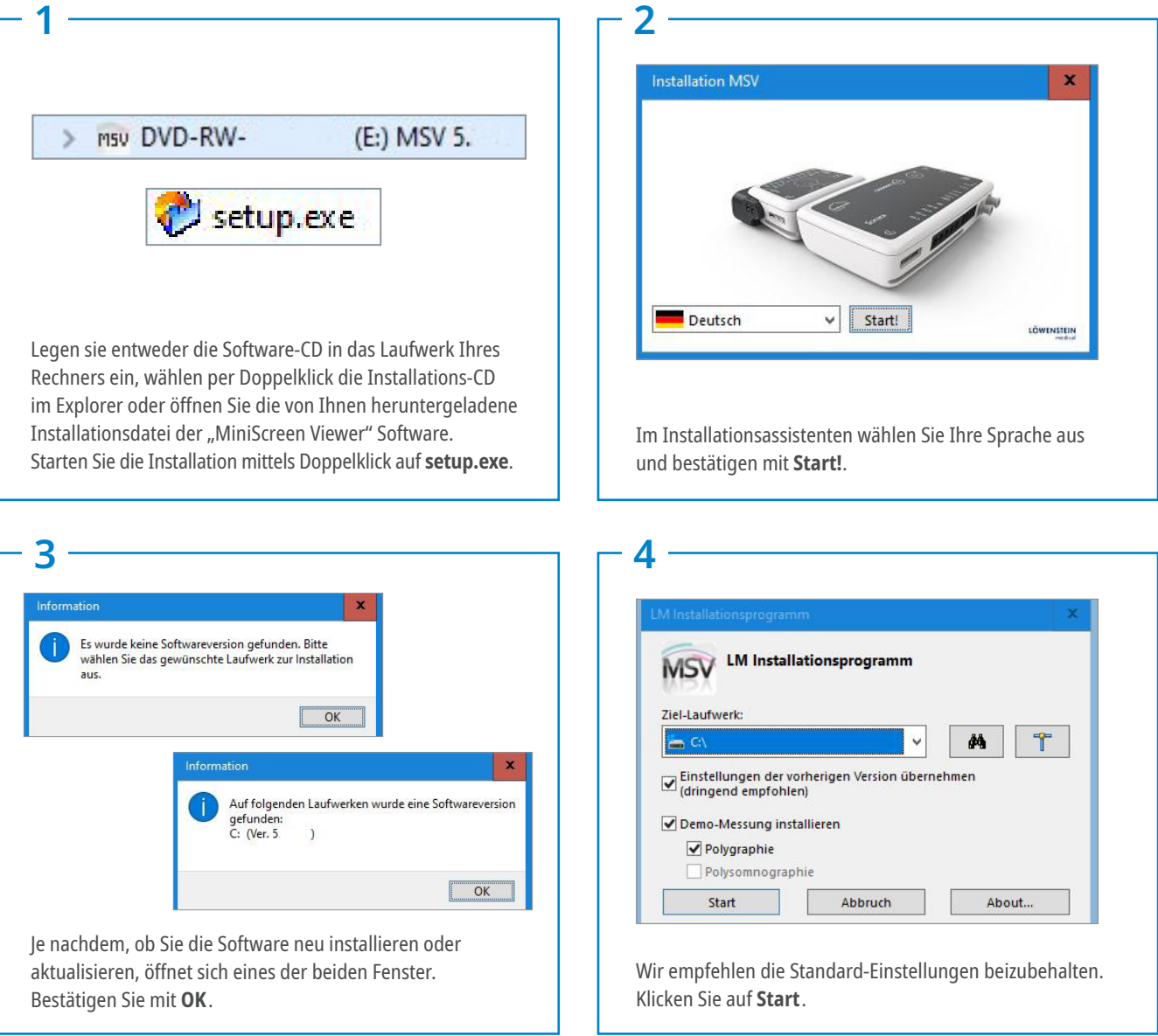

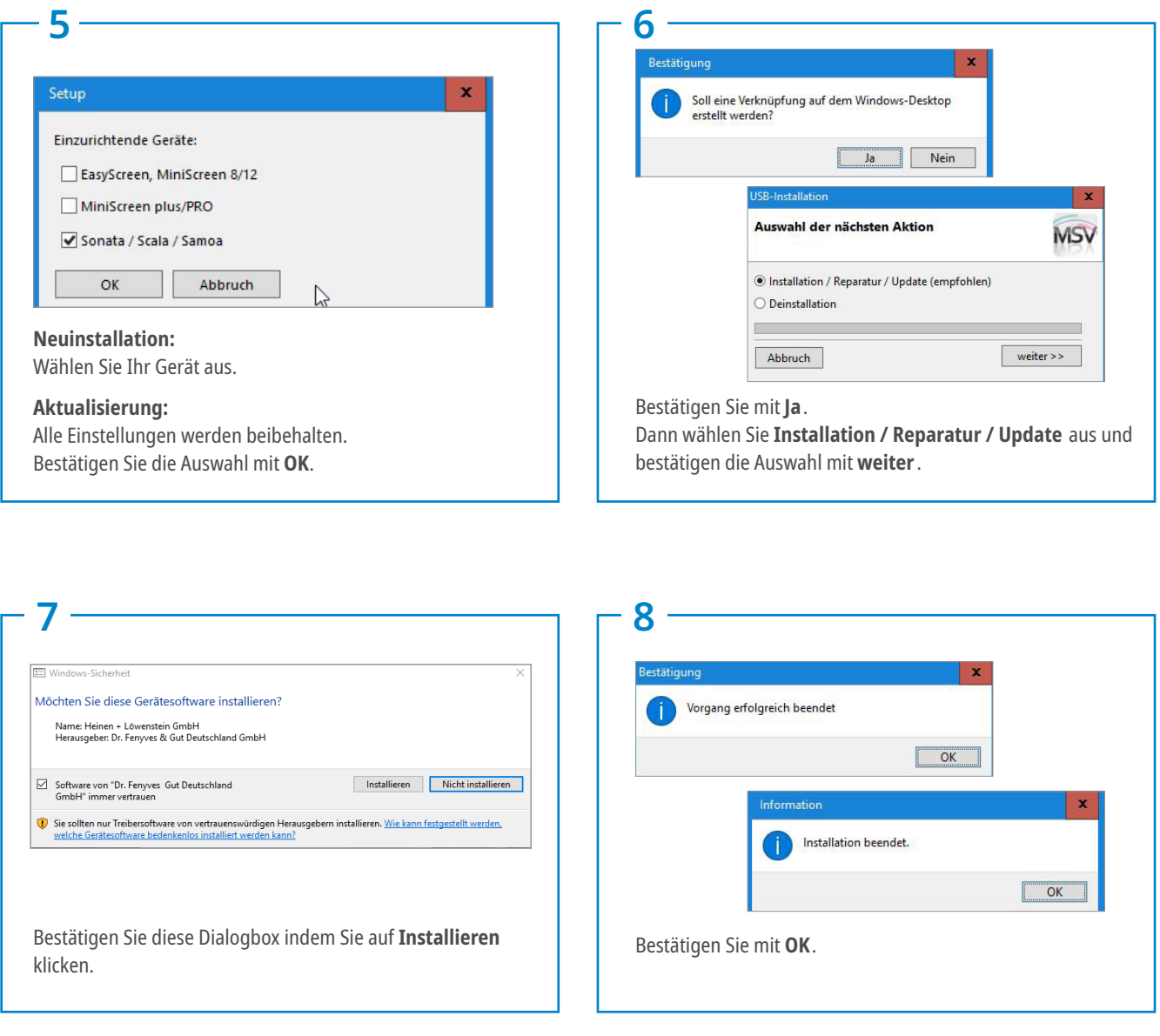

© Urheberrechtlich geschützt. Vervielfältigung jeder Art nur mit ausdrücklicher Genehmigung durch Löwenstein Medical. Alle Angaben aus drucktechnischen Gründen ohne Gewähr.

Sollten Sie während des Installationsvorganges Hilfe benötigen, wenden Sie sich bitte an unseren technischen Service unter der Telefonnummmer: **02603 9600-666**

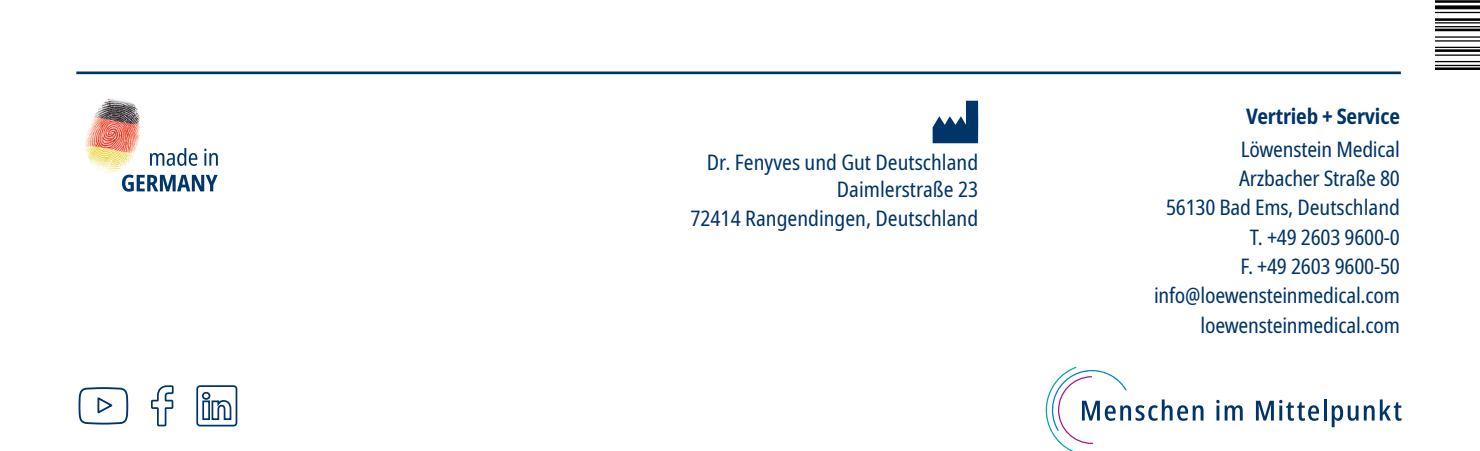